# Usu mada

qatar مرکز<br>التِکتولوچیا assistive

centre قطر

## Focus Blue with JAWS

Mada Assistive Technology Center

Tel: 00 974 44594050

Fax: 00 974 44594051

Email: [info@mada.org.qa](mailto:info@mada.org.qa)

July 2013

### **Contents**

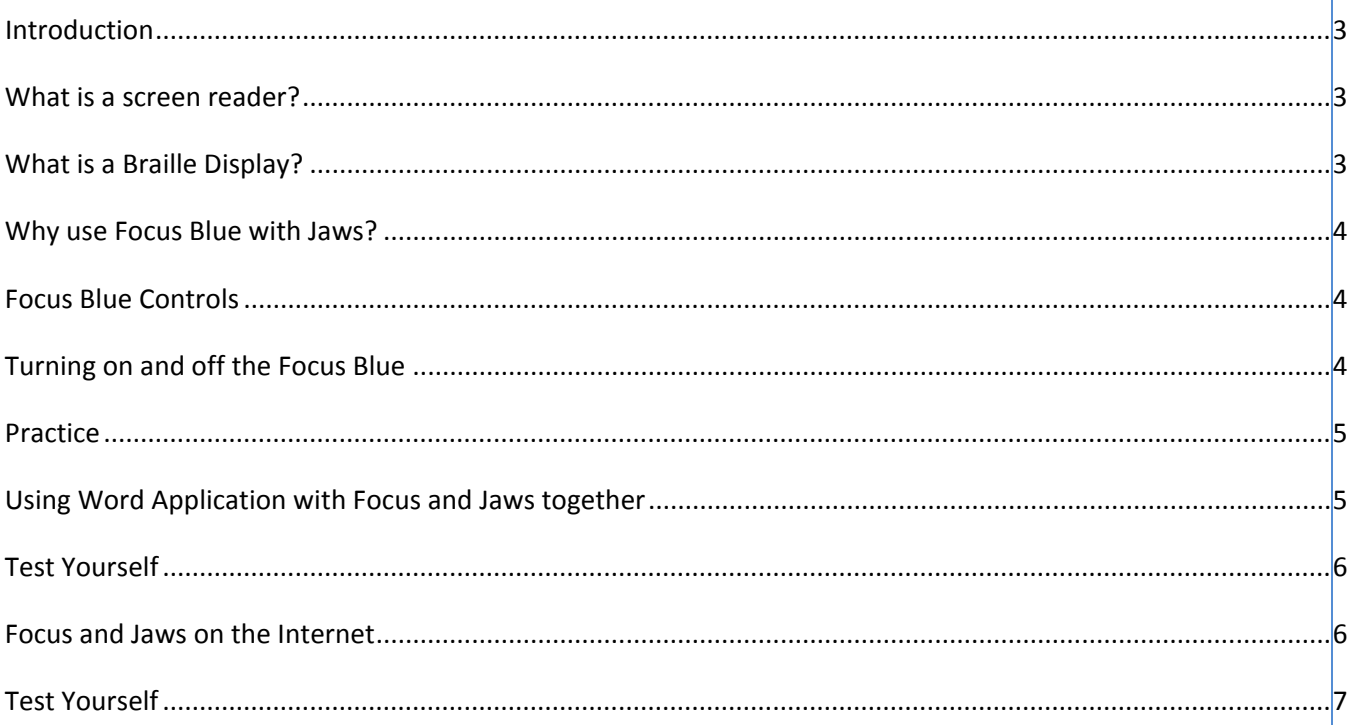

#### <span id="page-2-0"></span>**Introduction**

Jaws is a popular screenreading software used extensively by people who are blind or have a visual impairment, the Focus Blue provides a Braille display to present onscreen information to people who are comfortable reading Braille.

This Factsheet provides a short introduction to the use of Jaws Screenreader Software with the Focus Blue Braille Display. This is only intended as an introduction and to provide a quick start guide to allow people to set these up to trial them for themselves.

#### <span id="page-2-1"></span>**What is a screen reader?**

Screen readers are software applications that are installed on the computer to provide translation of the information on the computer screen to an audio output format. Cobra, Ibsar and Jaws are all examples of screen readers.

#### <span id="page-2-2"></span>**What is a Braille Display?**

A Braille display is a tactile device consisting of a row of special soft cells. A soft cell has six or eight pins made of metal or nylon. It is typically used to read text tactually that is typically displayed on a computer monitor. A Braille display is an output and sometimes used as an input device as many Braille displays (Focus blue) contain a Perkins style keyboard allowing users to input using Braille commands. Blind or vision impaired people will use a Braille Display with a screen reader in order to have the option to read the screen (have the output) in Braille format and also to have the choice to input with Braille keyboard. Using a Braille display with a screen reader allows the user the choice to have output delivered in both an audio tactile format. Many proficient Braille users prefer to have the option to read screen in Braille format. Focus Blue and SuperVario are both examples of Braille Displays.

#### <span id="page-3-0"></span>**Why use Focus Blue with Jaws?**

Job Access with Speech (JAWS) is a screen reading program for Windows that enables blind and visually impaired individuals access the information on their personal computers or laptops. It enables users to access the various applications and programs that can be run on a windows based PC both at home and at work. JAWS is widely held to be the best screen reader on the market. It certainly is the most popular and therefore there is more access to training files and tutorials on the net. It is very good on the Internet however this depends on accessibility of websites accessed. It supports Arabic when used with Sapi 5 speech synthesizer.

When focus Blue is used together with Jaws the user has the option for Braille output and input. This can enhance the users computing experience. Many proficient Braille users prefer to have this option. The Focus Braille display gives the user the choice to have an audio or Braille output or both at the same time.

#### <span id="page-3-1"></span>**Focus Blue Controls**

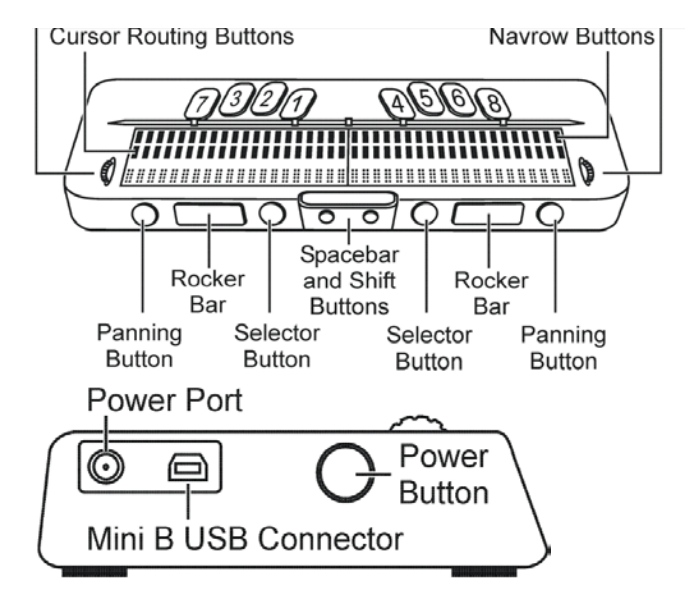

#### <span id="page-3-2"></span>**Turning on and off the Focus Blue**

On the left side of the display going from front to back you will find a round Power button, a standard mini B USB port, and the power jack for connecting the AC adapter.

Turn on the Focus. Press the power button once to turn on the Focus. You will notice that the Braille cells on the display will begin to move.

Turn off the focus. Press the power button and hold it for three seconds to turn the display off. You will notice that the Braille display will change to a flat surface.

Shift and button 4 will open the start menu

Shift and button 1 is escape

Using the whiz wheels allows you navigate up or down screen.

7 Backspace button

8 Enter button

#### <span id="page-4-0"></span>**Practice**

- 1. Please locate the power button of the focus and turn on and off
- 2. Please open the start menu

Please use the whiz wheels to move up and down the start menu.

- 3. Please escape from start menu
- 4. Please open the start menu using shift and button 4
- 5. Please use whiz wheels to scroll up start menu
- 6. Please open word by using button number 8

#### <span id="page-4-1"></span>**Using Word Application with Focus and Jaws together**

#### Controls for focus

 $\epsilon$ 

Shift 4 – start menu

Number 8 – enter

Braille keys

Rocker buttons on Focus to have text read out to you by Jaws.

- 1. Open start menu with shift 4
- 2. Use whizwheels on Focus to scroll up the start menu to locate MS Word and press number 8
- 3. Word will open type your name using Braille commands on Perkins brailler of focus
- 4. Please type the following text into the document

I live in Doha. I sometimes go shopping with my parents. I like to go to eat in Pizza hut or Macdonalds. My sister comes too and we enjoy eating chocolates after the food.

- 5. Now use the rocker buttons to scroll upwards and downwards to have the text read out to you.
- 6. Use panning buttons on focus to have Braille read out to you.
- 7. Now save document using f12 on keyboard.
- 8. Write your name and press alt s to save .

#### <span id="page-5-0"></span>**Test Yourself**

If you want the text you have written read back to you what control do you press on the Focus?

What keystroke can you use on the keyboard to save a document?

Locate the panning buttons on the Focus what do these buttons allow you to do?

#### <span id="page-5-1"></span>**Focus and Jaws on the Internet**

Jaws keystrokes insert f7

Alt  $d =$  address bar of the internet

Rocker bars on Focus

- 1. Open start menu with shift 1 on the focus
- 2. Use whizwheels to scroll up the menu to locate internet explorer
- 3. Press number 8 to enter on internet explorer
- 4. Use alt d on keyboard to get to address bar
- 5. Type in this address [www.google.com](http://www.google.com/)
- 6. Press number 8 button on focus when in edit field and type in hisory of doha or any other topic you wish to search for
- 7. Give time ofr the search to take place and press insert f7 this will give you a list of links on the page
- 8. Use your rocker bars on Focus to scroll up and down the links list
- 9. Press button 8 on focus on link you wish to enter

#### <span id="page-6-0"></span>**Test Yourself**

Please open the internet and search for a site that will give you information on the weather in Qatar during July.

What is the average temperature for July in Doha?

What keystrokes do you use in combination to access a list of links when using Jaws?

#### **Summary**

For People who are blind or have a visual impairment choosing the correct screenreading software requires careful analysis of their own particular requirements, their expereince using a computer and their particular preferences. Similarly choosing a Braille display also requires careful selection and consideration must be given to how well the display will work with the particular software solution selected by each person.

This guide is intended to provide a very brief overview to two such solutions, Jaws screenreader and the Focus Blue to assist a person in starting to use these and provide them with a platform for further computer use.

It must be stressed however that the success of any Assistive Technology solution is dependent on the support a person gets, as such people who are blind or have a visual impairment are encouraged to contact the Mada Center where expereinced Advice and Assessment staff can provide further information and training.

For further information contact the MADA Qatar Assistive Technology Center, 7<sup>th</sup> Floor, Al Nasr Tower B, Al Corniche Road, West Bay, Doha, Qatar. P.O. Box 24230. Ph: +974 44594050

"This work is licensed under a Creative Commons [Attribution-ShareAlike 3.0](http://creativecommons.org/licenses/by-sa/3.0/deed.en_US) Unported [License](http://creativecommons.org/licenses/by-sa/3.0/deed.en_US). We request attribution to Mada and all other authors of original materials is retained"